## **Funzioni del Quadro ST**

Il quadro **ST** "**Ritenute operate, trattenute per assistenza fiscale e imposte sostitutive**" si compone di due pagine:

- la prima contenete la I Sezione "Erario";
- la seconda contenete la II Sezione "Addizionale regionale".

pagina del quadro. Inserendo i dati nella gestione sarà poi possibile riportali nel modello.

Inserisci / Importa dati da F24

La compilazione del quadro ST avviene attraverso la gestione che si attiva dal pulsante presente sia nella prima che nella seconda

Applicazioni F24 | ComuAnnDatiIva | Iva | 770s | Sc | SeP | ContBil | Spesometro | Bil\_Europeo | Irap | ComuBeniSoci | CU | Intento | RSM Quadri Frontespizio ST SV SX SY **@** Guida on-line  $\rightarrow$   $\rightarrow$   $\Box$   $\alpha$ D  $44.4$ Dr Riepilogo quadrature 4  $1 di 2$  $\mathbf{1}$ **SEMPLIFICATO PROSPETTO ST** 16 Ritenute operate, trattenute per assistenza fiscale e genzia  $\mathbf{1}$ imposte sostitutive Mod. N. ntrate Inserisci / Importa dati da CODICE FISCALE DEL SOSTITUTO D'IMPOSTA p **I**STI Eventi<br>eccezionali F<sub>24</sub> (da compilare solo in caso di operazioni straordinarie e successioni) imposta Sezione I Importa / Inserisci dati scomputo **@** Guida on-line 41 Visualizza totali per singolo tributo 享  $\overline{0}$ Erario Ordina per Mese/Anno/Codice tributo Importa da F24 CF sostituto Esci ed aggiorna il guadro Nuovo Salva Stampa ST<sub>2</sub> ST - Erario ST - Addizionale mento anno Interessi Ravy Note Cod. Trib. Sel Mese Anno Ritenute Crediti Utilizzati a Versamenti Crediti imp. Variazione Importo Teso Data recuperati scomputo in eccesso a scomputo versato reria versamento  $\begin{array}{l} 16/02/2015 \times 20/08/2015 \times 16/01/2016 \times \end{array}$  $\overline{\mathbf{z}}$ 2015 1.059,15  $0,00$  $0,00$  $0,00$  $0,00$  $0,00$ 1.059,15  $0,00$ 1040  $\mathbf{1}$ F 1.080,62  $\overline{v}$ 2015 1.080,62  $0,00$  $0,00$  $0,00$  $0,00$  $0,00$  $0,00$ 1040  $\overline{7}$ E 四 12 2015 1.383,80 E  $\Box$  $0,00$  $0,00$  $0,00$  $0,00$  $0,00$ 1.383,80  $0,00$ 1040 ST<sub>3</sub> al modello ministeriale **ST4** ST<sub>5</sub> ST6 rme  $\overline{\ }$  $10$  $\overline{8}$  $\overline{11}$  $12$  $\overline{14}$ 

Per maggiori chiarimenti sul funzionamento della Gestione, si rimanda alla **guida on-line** presente all'interno della stessa.

**Importa dati da file telematico**

Importa dati da telematico

Utilizzando la gestione che si attiva dal pulsante **e possibile importare da file telematico i dati del 770 semplificato.** 

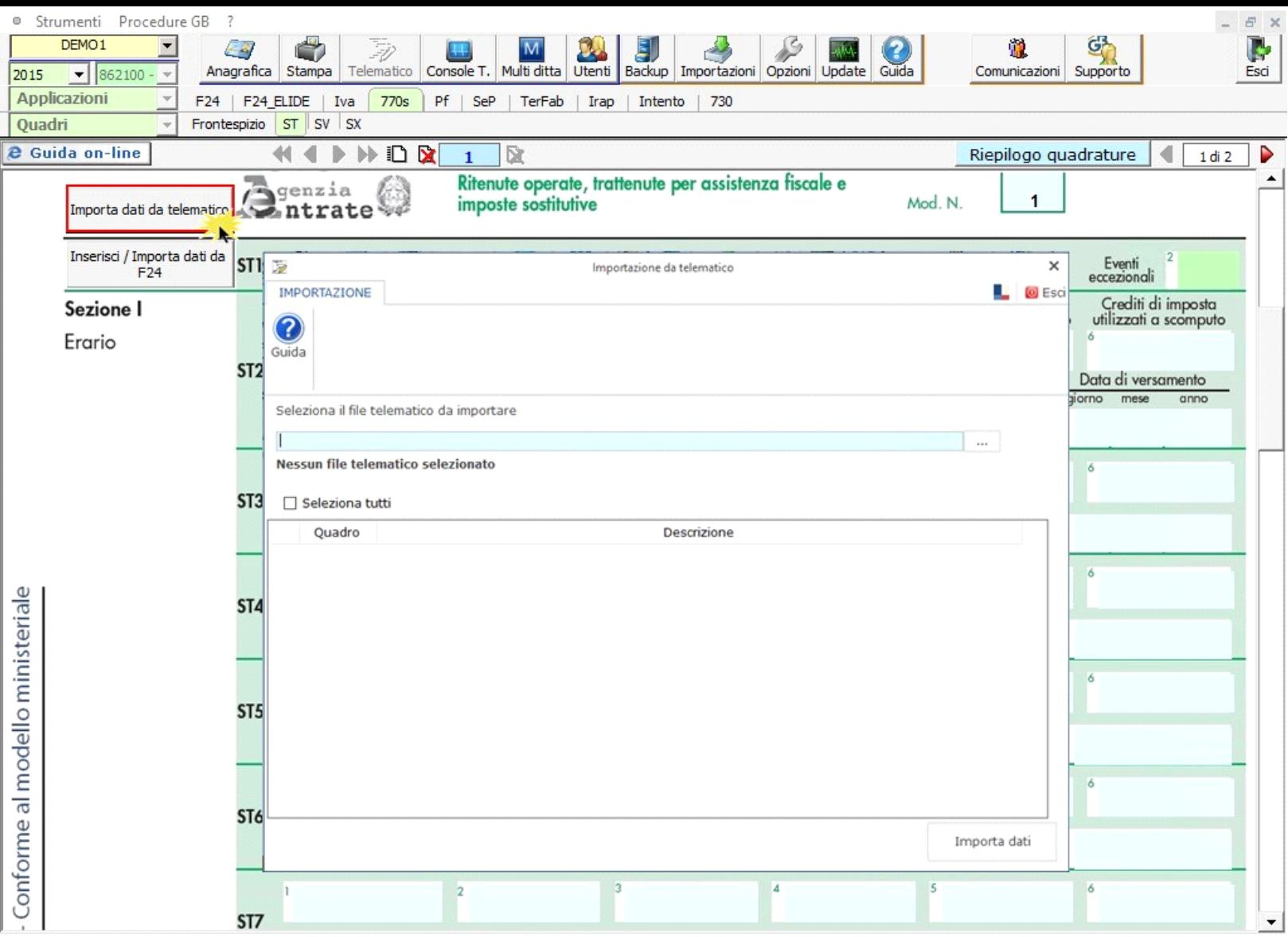

Per maggiori informazioni sul funzionamento della gestione rimandiamo alla guida online presente all'interno della stessa.

N° doc. 33697 - aggiornato il 06/05/2016 - Autore: GBsoftware S.p.A

GBsoftware S.p.A. - Via B. Oriani, 153 00197 Roma - C.Fisc. e P.Iva 07946271009 - Tel. 06.97626336 - Fax 075.9460737 - [email protected]